# Rapporto sull'utilizzo elevato della CPU per il dataplane su Catalyst 9800

# **Sommario**

### Introduzione

Questo documento descrive i motivi per cui si prevede un utilizzo elevato della CPU per Catalyst 9800 per il dataplane.

# Componenti usati

• 9800-CL o 9800-L

# Premesse

A differenza dei modelli 9800-40 e 9800-L, i modelli 9800-40 e 9800-80 non dispongono di un chip hardware per l'inoltro delle corsie di dati. Pertanto, il dataplane viene emulato da un processo software (eseguito sulla CPU).

Una particolarità di questo dataplane emulato dal software è che il processo del dataplane utilizza quasi sempre un core CPU al 100%, perché il suo unico compito è quello di eseguire costantemente il polling dell'interfaccia di rete per vedere se un pacchetto è arrivato, anche quando c'è poco o nessun traffico di rete.

# Sintomi

Catalyst 9800 è talvolta in grado di visualizzare un elevato utilizzo della CPU su determinati core CPU. È molto importante stabilire se si tratta di un problema software della CPU o di un sintomo di un dataplane che è possibile ignorare.

La home page dell'interfaccia utente Web 9800 dispone di un widget Tendenza CPU che mostra l'utilizzo di ogni core CPU. Questo widget mostra anche a cosa è dedicato il core della CPU.

In questo esempio, è possibile vedere un OAV medio 9800-CL (non high throughput) distribuito con 4 core control plane e 2 core data plane.

In questo caso, se i core 4 e 5 mostrano un utilizzo elevato, è possibile ignorarlo.

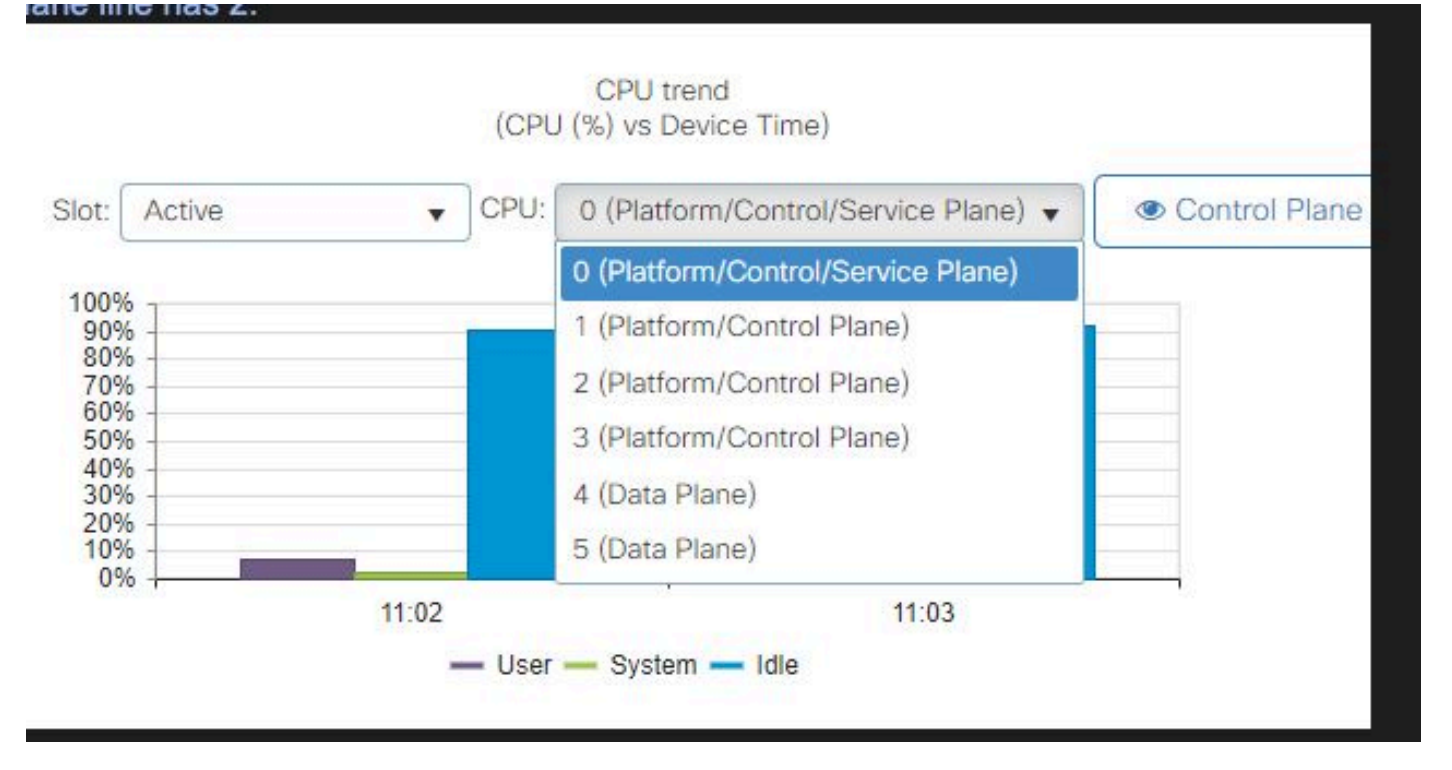

Widget utilizzo CPU su interfaccia utente Web 9800

Nella CLI, il comando show platform software cpu alloc mostra il ruolo assegnato a ciascun core CPU (come mostrato nel precedente widget di interfaccia utente Web).

Il comando show process cpu platform sort mostra l'utilizzo della CPU di ciascun core e dei primi processi.

Il processo ucode\_pkt\_PPE0 è il processo software che emula il dataplane e pertanto può essere ignorato dall'elenco dei processi che contribuiscono all'utilizzo della CPU.

Il 9800-L assegna staticamente gli ultimi 5 core CPU al dataplane. In genere è solo il core 7 che mostra un utilizzo elevato (ed è previsto) a causa del processo ucode\_pkt\_PPE0 che viene eseguito su di esso.

Di seguito è riportato un esempio di una piccola OAV 9800-CL in cui i core 2 e 3 sono dedicati al dataplane.

Il processo ucode pkt PPE0 mostra un utilizzo molto elevato, ma questo è normale e previsto anche quando il traffico di rete è ridotto.

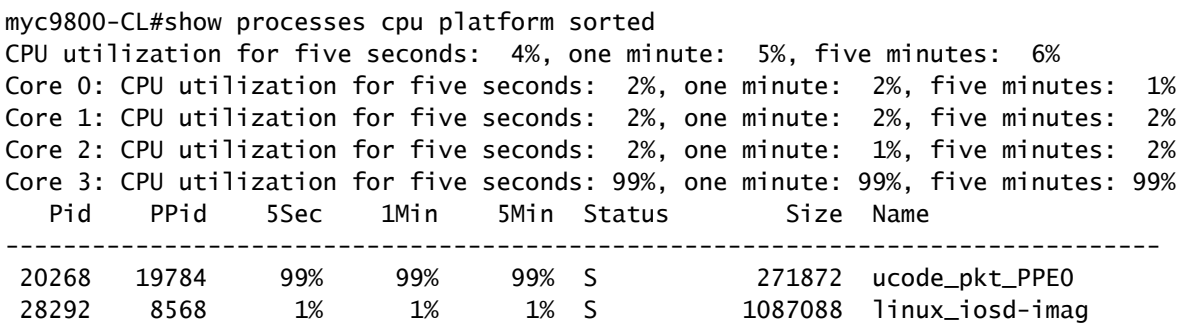

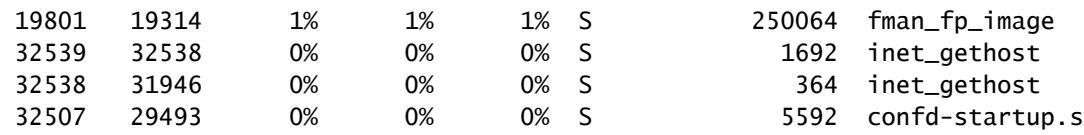

### Come verificare l'utilizzo del dataplane

È possibile che ci si chieda come verificare se Catalyst 9800 è sovraccarico di traffico di rete se l'utilizzo della CPU della corsia di dati è sempre elevato. Per questa operazione sono disponibili widget e comandi CLI specifici.

Nell'interfaccia utente Web, passare a Monitor->System->CPU usage (Monitoraggio ->Sistema- >Utilizzo CPU). Sulla destra è presente l'utilizzo di Datapath.

La metrica più importante è PP sotto forma di percentuale. Nell'esempio, il datapath è inattivo al 99,56% e quindi è logicamente occupato allo 0,44% con il processo dei pacchetti di rete, che è molto basso.

PP è l'acronimo di Packet Processing (Elaborato), RX indica il tempo impiegato nella ricezione del traffico e il tempo TM impiegato nella trasmissione del traffico. L'inattività è sostanzialmente l'opposto del PP (100% - PP), ovvero il tempo impiegato dal dataplane per attendere qualcosa.

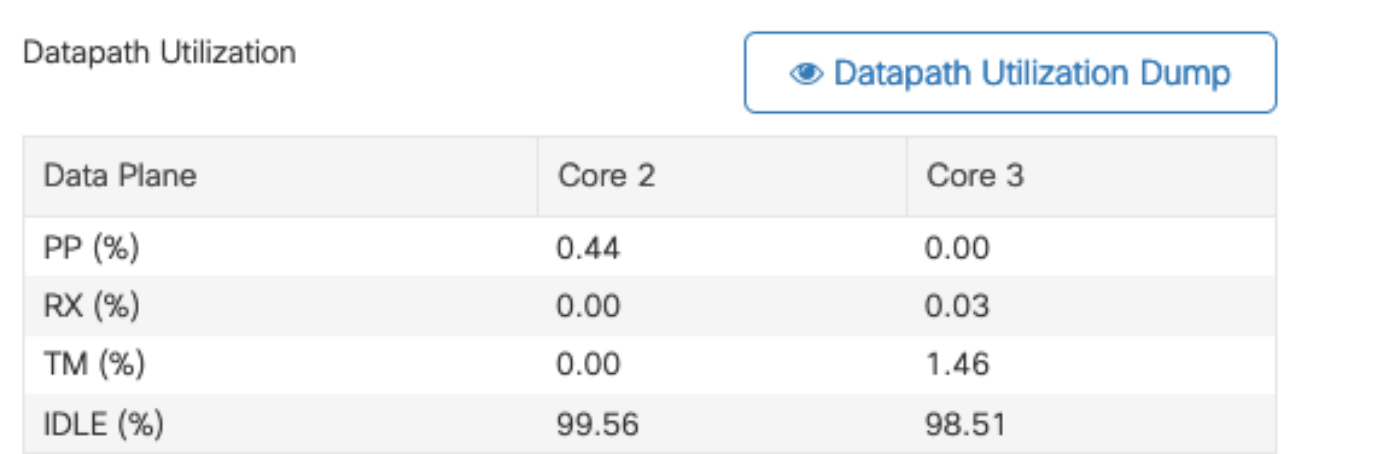

Utilizzo del percorso dati

#### Informazioni su questa traduzione

Cisco ha tradotto questo documento utilizzando una combinazione di tecnologie automatiche e umane per offrire ai nostri utenti in tutto il mondo contenuti di supporto nella propria lingua. Si noti che anche la migliore traduzione automatica non sarà mai accurata come quella fornita da un traduttore professionista. Cisco Systems, Inc. non si assume alcuna responsabilità per l'accuratezza di queste traduzioni e consiglia di consultare sempre il documento originale in inglese (disponibile al link fornito).